健康観察で毎回メールアドレス・パスワードの入力を求められる場合

健康観察で毎回メールアドレス・パスワードの入力を求められる場合について,以下が原因となっているケースが見られます。

## ①ブラウザが履歴を残さない設定になっている。

ブラウザ(Sarafi・Chrome)が履歴を残さない設定(プライベートブラウズモード(Safari)・シークレットモード(Chrome))に変更されているた めに,入力したメールアドレスやパスワードが保存されず,毎回メールアドレス・パスワードの入力を求められている場合があります。 解除するには下図の①②の順にタップしてください。

## ※保護者の知らないうちに児童が自分で設定を変更している場合がありますのでご注意ください。

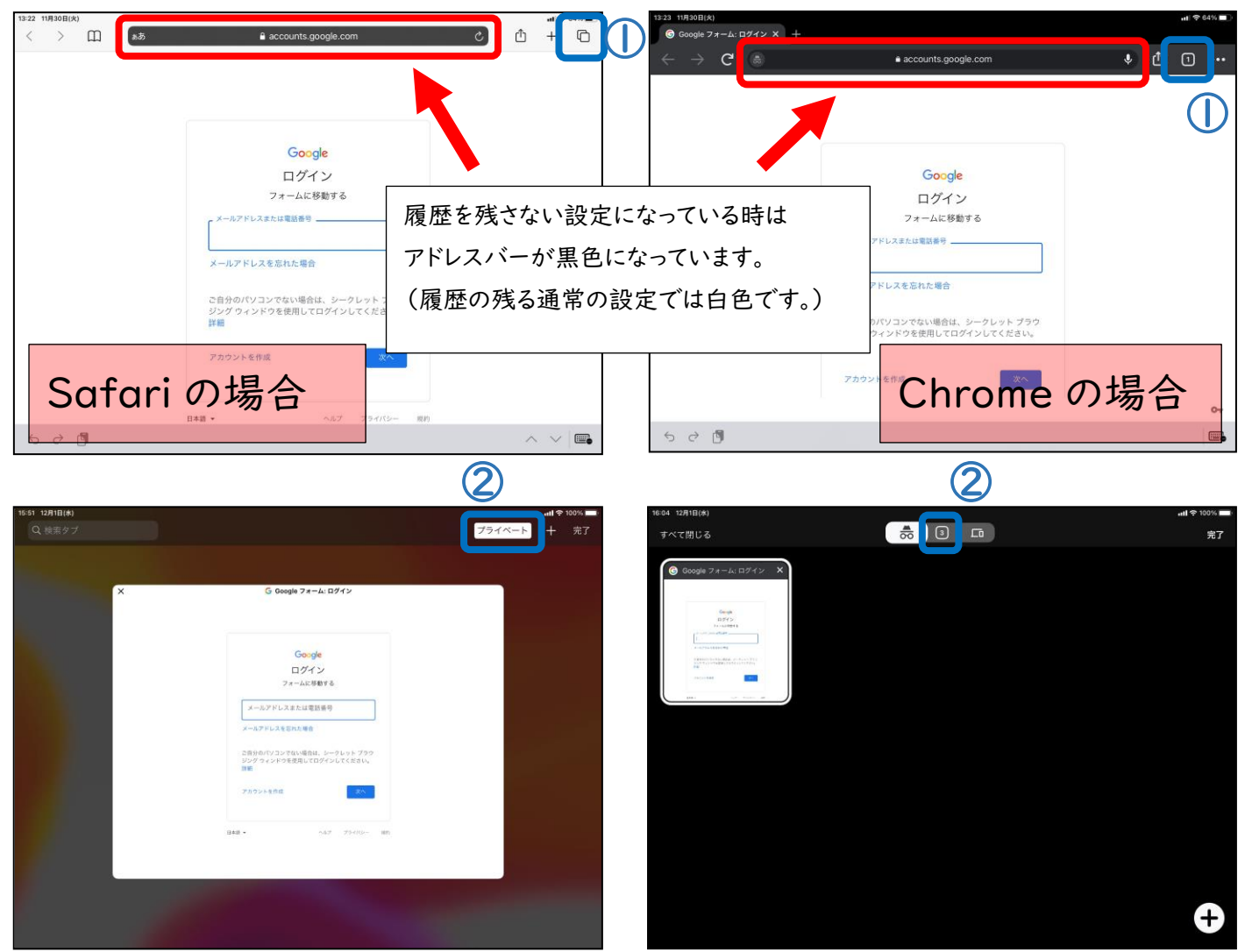

②タブを開きすぎている。

タブを開きすぎるとセキュリティー上の理由によりメールアドレス・パスワードの入力を求められる頻度が上がります。入力後はタブを閉じるようにして, タブを開きすぎないようにしてください。

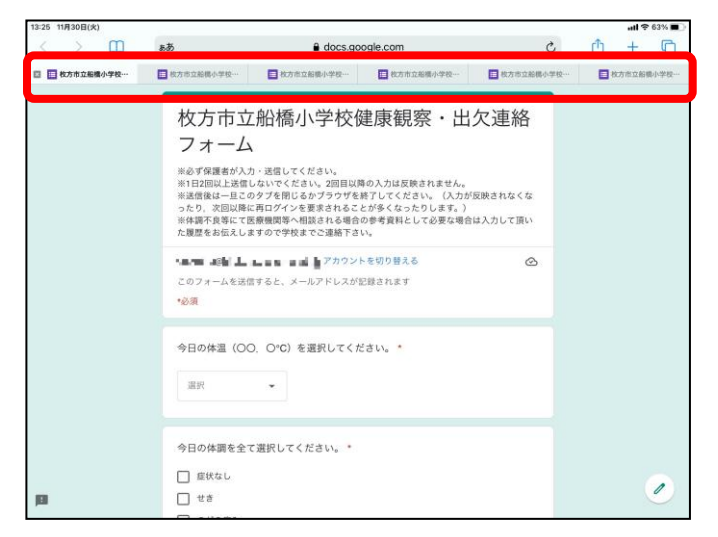

## ③バージョンアップ・設定変更

iPad やアプリのバージョンアップや設定変更に伴って一時的に再入力が求められるようになることがあります。iPad の再起動やキャッシュのクリア を試し,それでもだめならば数日お待ちください。